**مراحل ثبت نام در سایت امور آموزش و تجهیز نیروی انسانی مجتمع مس سرچشمه رفسنجان**

## **گام اول :**

**وارد مرورگر Chrome Google شوید و آدرس [ir.niciu.www](http://www.niciu.ir/) را تایپ نمایید .**

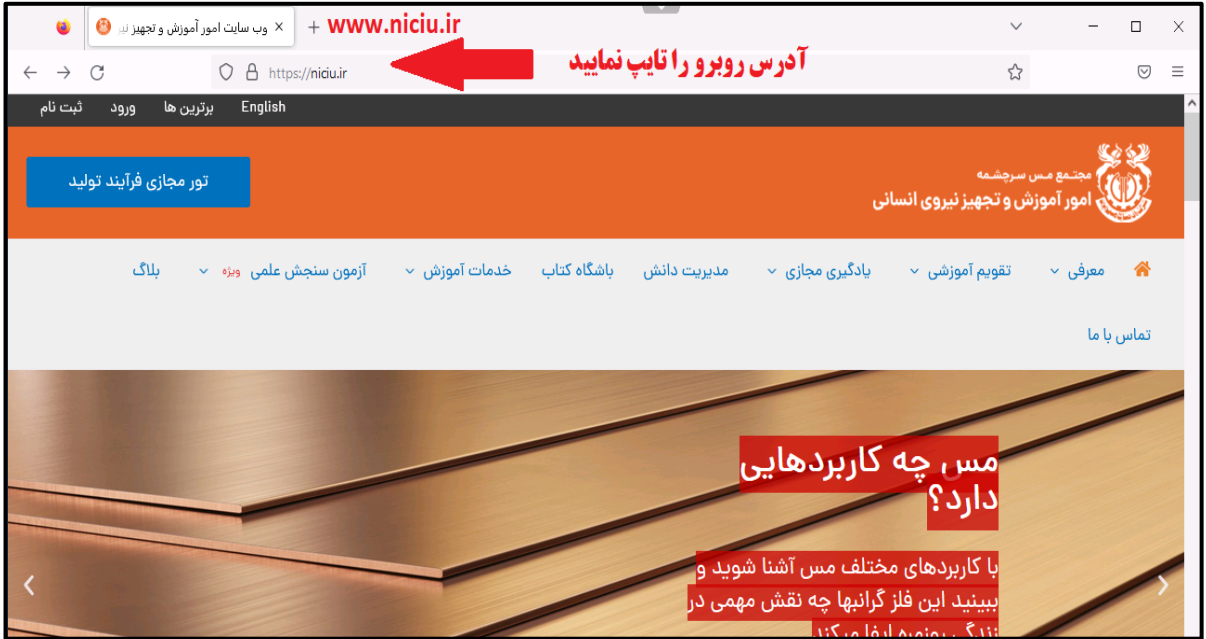

# **گام دوم :**

**پس از ورود به سایت، در قسمت باالی صفحه در تب "یادگیری مجازی" بر روی عنوان ایمنی عمومی ویژه پیمانکاران کلیک نمایید تا وارد صفحه ثبت نام شوید .**

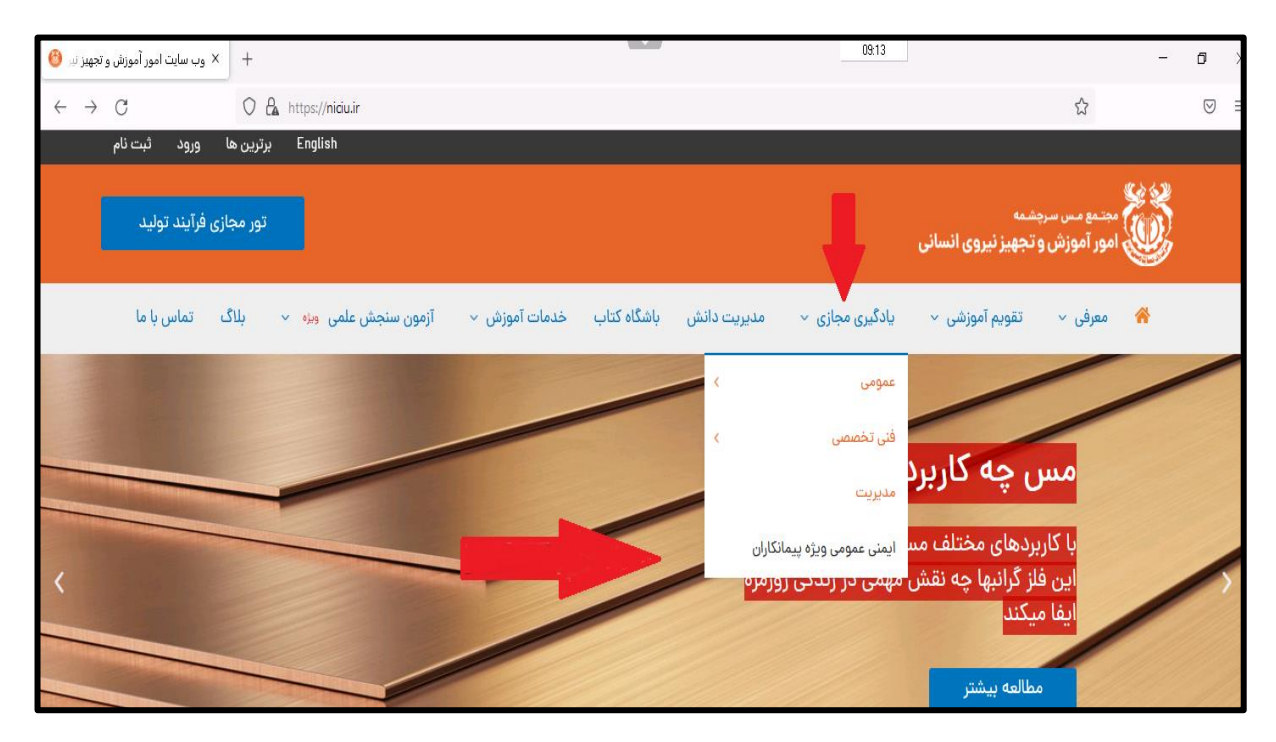

**مراحل ثبت نام در سایت امور آموزش و تجهیز نیروی انسانی مجتمع مس سرچشمه رفسنجان**

#### **گام سوم :**

**اطالعات را در فیلد های مشخص شده وارد نمایید و تاریخ پیشنهادی ثبت نام خود را انتخاب و در پایان بر روی گزینه ارسال کلیک نمایید .**

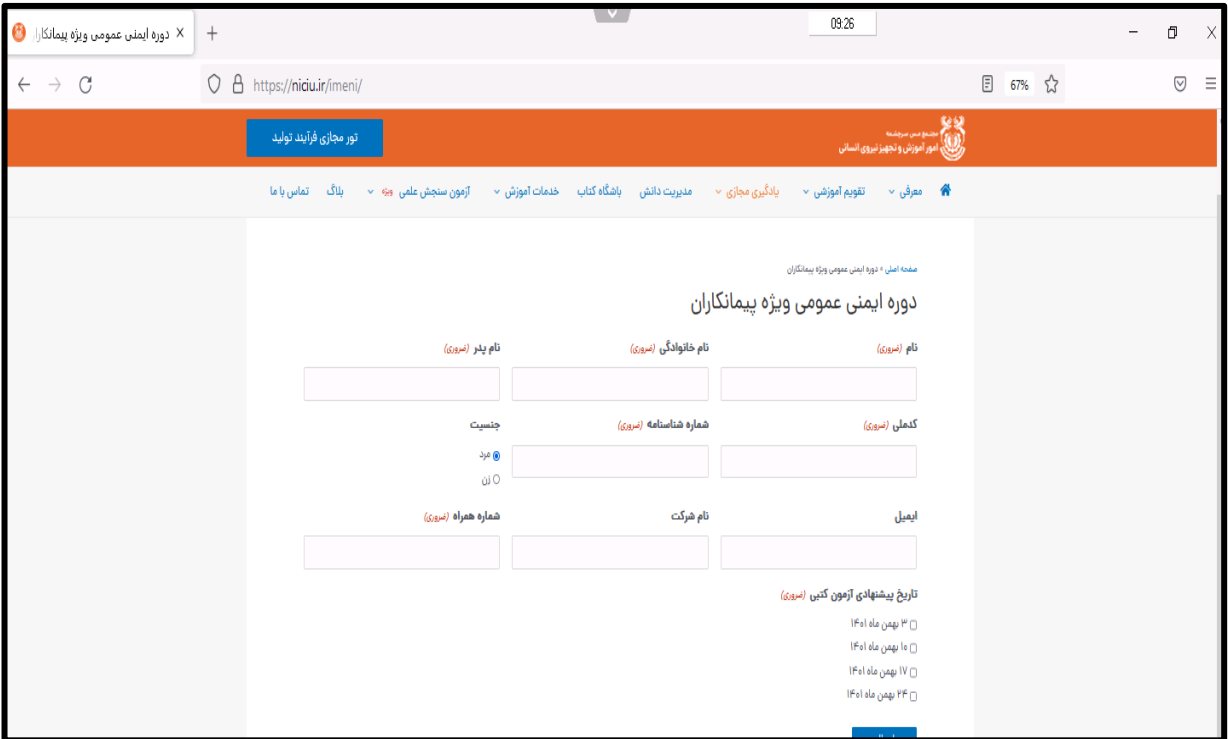

# **گام چهارم :**

**پس از انجام ثبت نام و ورود به صفحه بعدی، بر روی عنوان "مشاهده محتوای دوره ایمنی عمومی" کلیک نمایید.**

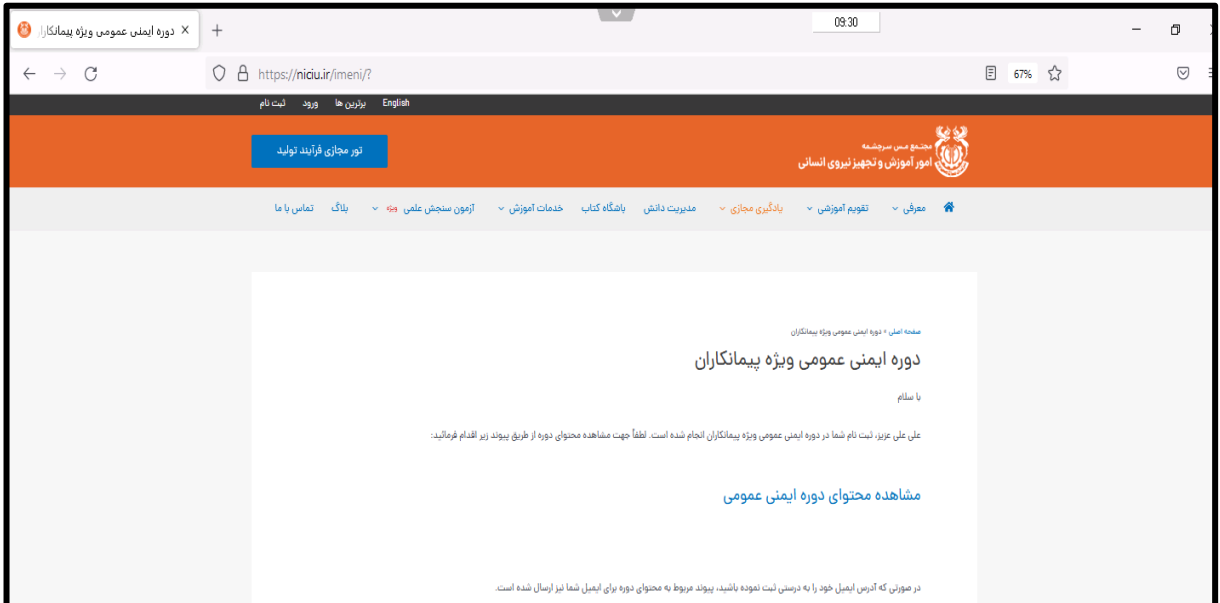

**مراحل ثبت نام در سایت امور آموزش و تجهیز نیروی انسانی مجتمع مس سرچشمه رفسنجان**

**گام پنجم :**

**بر روی عنوان های مشخص شده به ترتیب کلیک نمایید و پس از اتمام کلیپ اول، در قسمت پایین صفحه، بر روی درس بعدی کلیک نمایید و تا انتها کلیپ ها را مشاهده نمایید.**

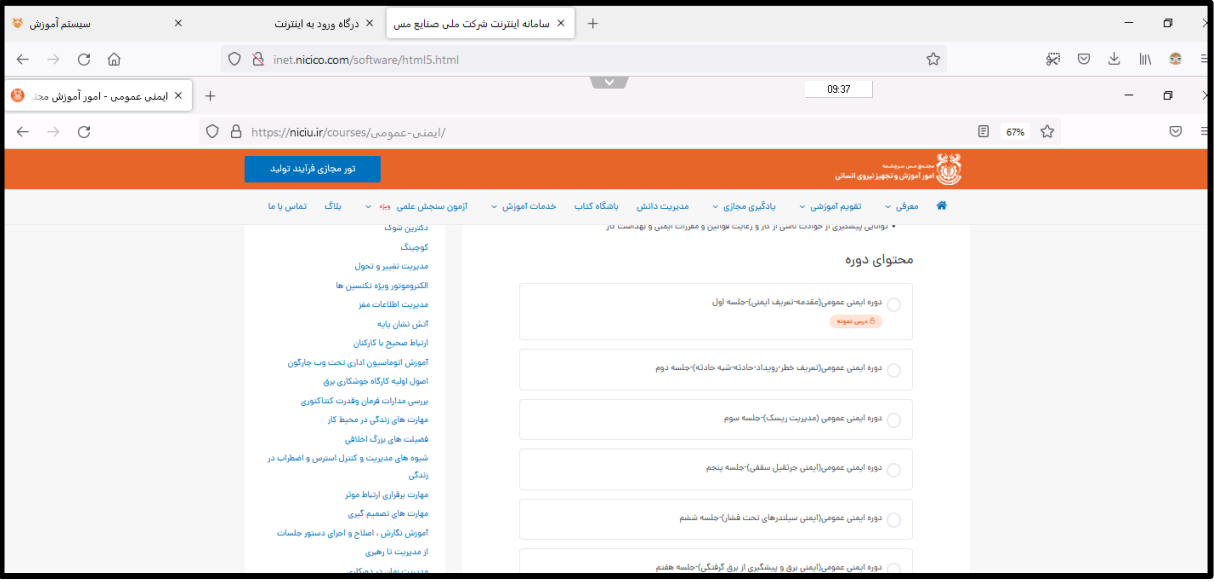

# **گام ششم :**

**پس از مشاهده کلیپ ها، طبق تاریخ و ساعت انتخاب شده برای آزمون کتبی به محل تعیین شده مراجعه نمایید.**

### **توضیحات :**

- **کلیه فراگیران محترم اطالعات درخواستی را به صورت صحیح در فرم ثبت نام تایپ نمایید.**
	- **در روز آزمون، همراه داشتن کارت ملی یا شناسنامه الزامیست .**
- **در صورت عدم کسب نمره در آزمون، فراگیر باید مجدد مراحل ثبت نام و شرکت در آزمون را انجام دهد.**
- **امکان حضور در سالن آزمون برای فراگیرانی که کارت شناسایی نداشته باشند مقدور نمی باشد.**